# İşlem Aktiviteleri

- [Değişkenden Tabloya Ata](#page-0-0)
- [Tablodan Değişkene Ata](#page-2-0)
- [Tablo Kopyalama İşlemi](#page-5-0)
- [Başlangıç Parametresi](#page-7-0)
- [UBL Eşleştirme](#page-8-0)
- [Durum Aktivitesi](#page-8-1)
- [Erteleme İşlemi](#page-10-0)
- [Değişiklik İçin Veritabanı İzle](#page-13-0)
- [Kodlama Aktivitesi](#page-14-0)
- [Tablodan Veritabanına Ata](#page-15-0)
- [Akış Başlat ve Bitmesini Bekle](#page-16-0)
- [Akış Başlat](#page-18-0)

# <span id="page-0-0"></span>Değişkenden Tabloya Ata

Form üzerinde veri girişi yapılan değişken değerlerinin tabloya satır olarak aktarılmasını sağlamaktadır. Asenkron olarak çalışan bir aktivite değildir.

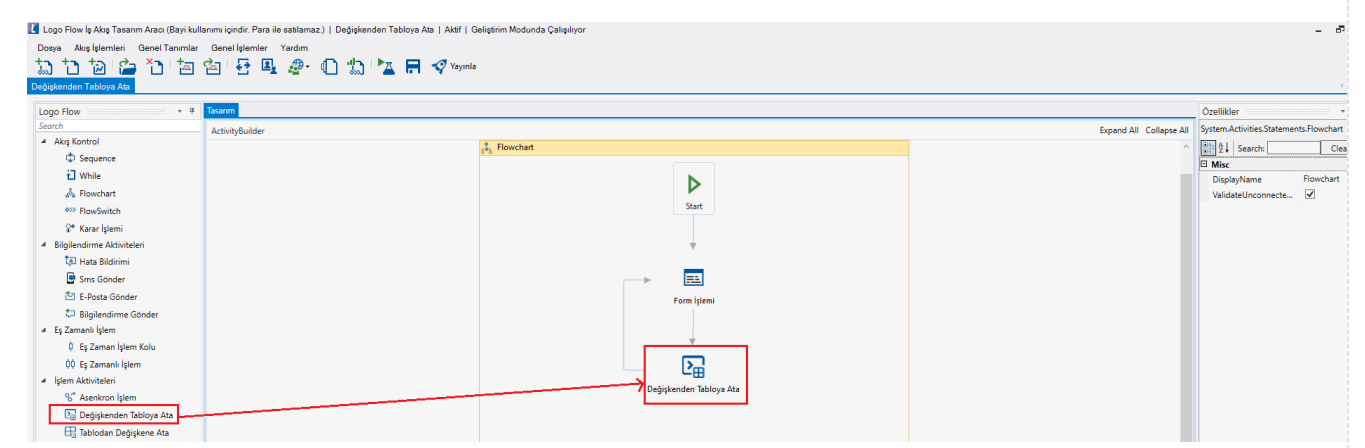

Alan Eşleştirme: Tablo seçimi bölümünde seçilen hedef tablonun kolonlarına form üzerindeki hangi değişken değerlerinin karşılık geleceği bilgisinin eşlendiği bölümdür. Bu bölümde bulunan varsayılan değer alanı seçilen değişkene göre otomatik dolmaktadır . Ancak ihtiyaca göre farklı bir veri gitsin isteniyorsa; varsayılan değer bölümünde c# kodu ile düzenleme yapılarak kolon değeri gönderilmesi sağlanabilir.

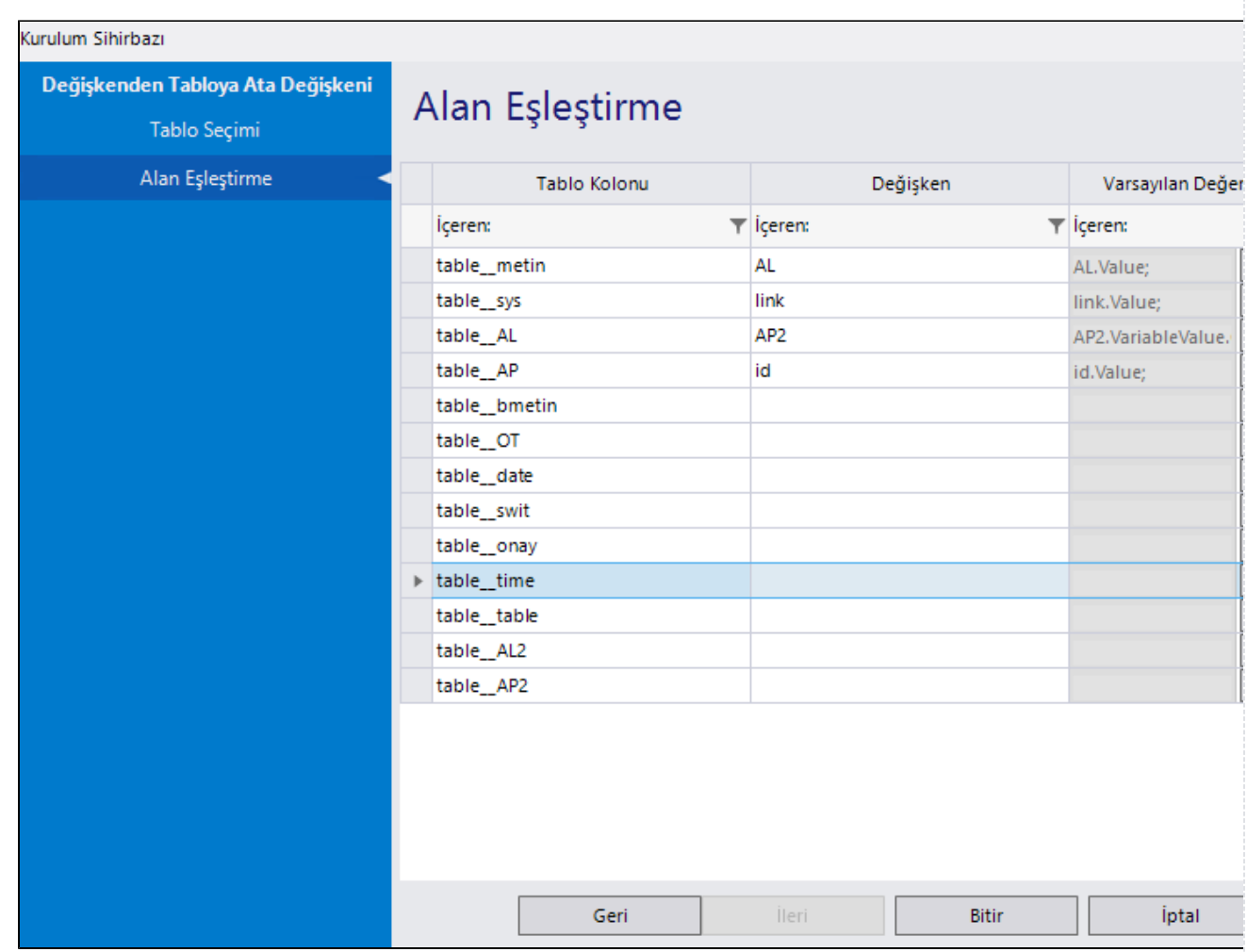

- Gerçek Ad: Aktivite adıdır. Sabit gelir ve değiştirilemez.
- Görünen Ad: Aktivite görünen adıdır. Değiştirilebilir.
- Güncelleme Anahtar Alanı: Tablo kolonları listelenir. Güncelleme anahtar alanına atanacak değişkenin değeri hedef tabloda bulunuyorsa; yeni bir satır olarak ekleme yapılmaz, var olan satırda güncelleme işlemi uygulanır. Güncelleme anahtar alan değeri varsayılan olarak boştur. Herhangi bir değer seçilmediği takdirde aktivite üzrinden her geçildiğinde tabloya ilgili değişken değerleri için yeni satır eklenir.

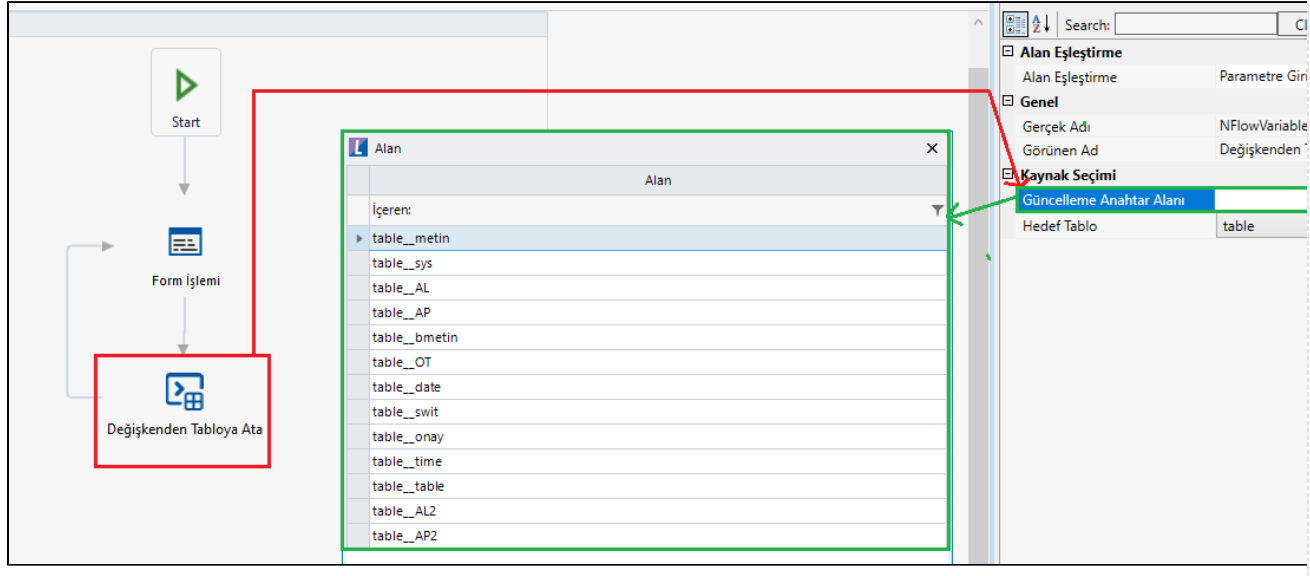

Hedef Tablo: Form üzerindeki değişken değerlerinin satır olarak kaydının tutulacağı tablodur.

#### Örnek Kullanım

Form üzerindeki değişkenlere veri girişi yapılır. Form bir sonraki adıma devam ettirilir. Aktivite sayesinde form üzerinde seçili değerler tabloya bir satır olarak eklenir. Tekrar kendisine atanan formda tablo ve oluşturulan satır gösterilir.

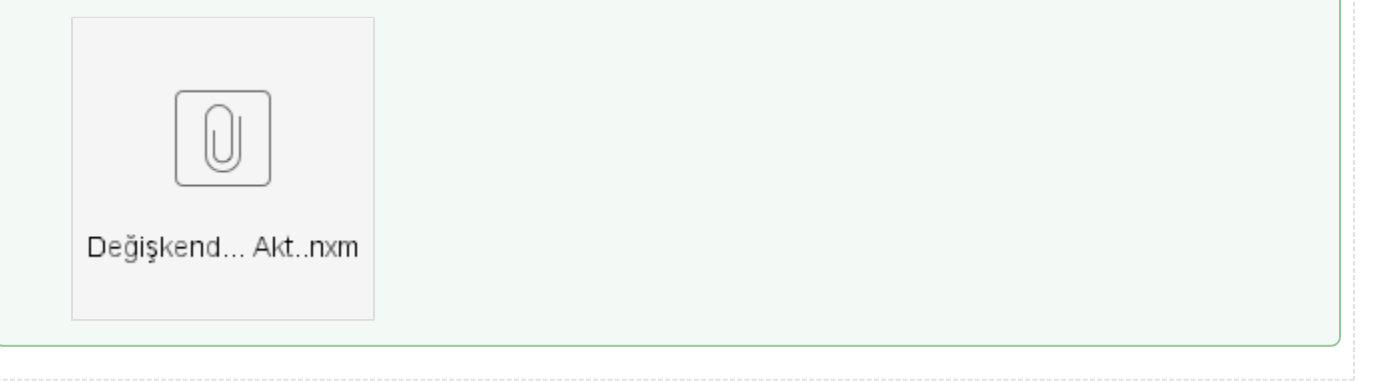

## <span id="page-2-0"></span>Tablodan Değişkene Ata

Akış içerisinde bulunan bir tablonun herhangi bir kolon değerinin değişkene aktarılmasını sağlamaktadır.

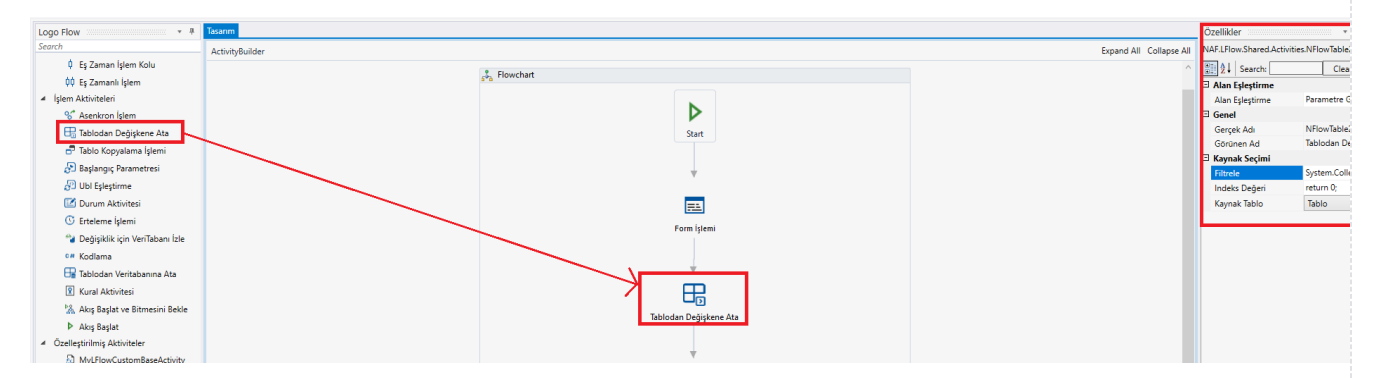

Alan Eşleştirme: Kaynak tablonun kopyalanacak satırındaki kolonların akış değişkenleri ile eşleştirildiği alandır. Bu bölümde aynı tipteki değikenlerin eşleştirilmesinin yanı sıra; tablodaki açılır pencere ve açılır liste formdaki primitive değişkenlere (metin,sayısal vb.) tablodaki primitive değişkenler de form üzerindeki açılır pencere ve açılır liste değişkenleri ile eşleştirilebilir. Bu eşleştirmelerde açılır liste ve açılır pencere değişkenlerinin değer alanları üzerinden işlem yapılır.

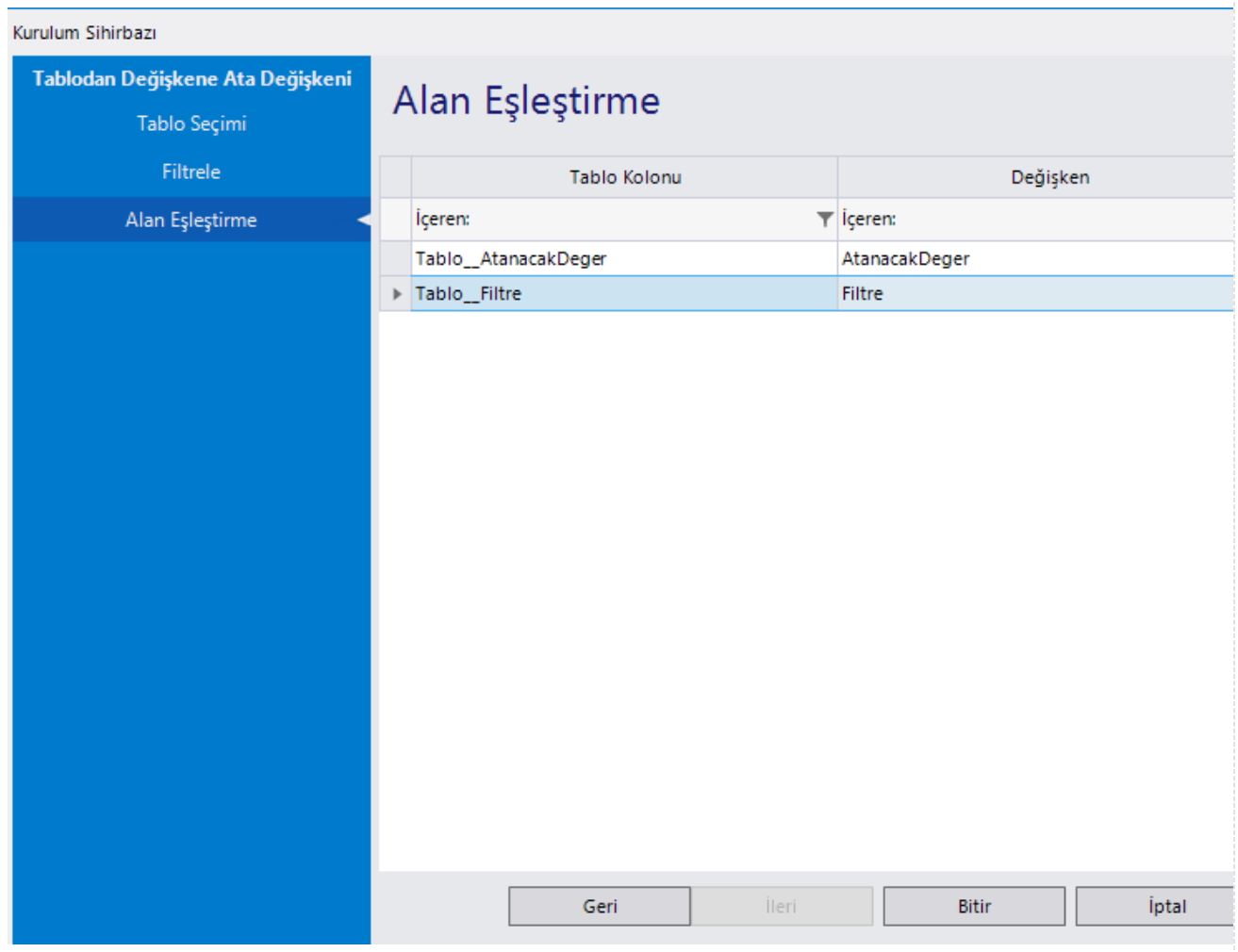

- **Gerçek Ad:** Aktivite adıdır. Sabit gelir ve değiştirilemez.
- **Görünen Ad:** Aktivite görünen adıdır. Değiştirilebilir.
- Filtrele: Kaynak tablodaki verilerin belirli koşulu sağlayan satırlarından belirlenen indeksteki kolon değerlerinin akış değişkenlerine kopyalanması isteniyorsa, koşulun yazıldığı alandır. Kolonun, değişkende tutulan değerle eşitliğini, büyükküçüklüğünü kontrol ederek tablo satırlarının filtreli olarak atanmasını sağlar.

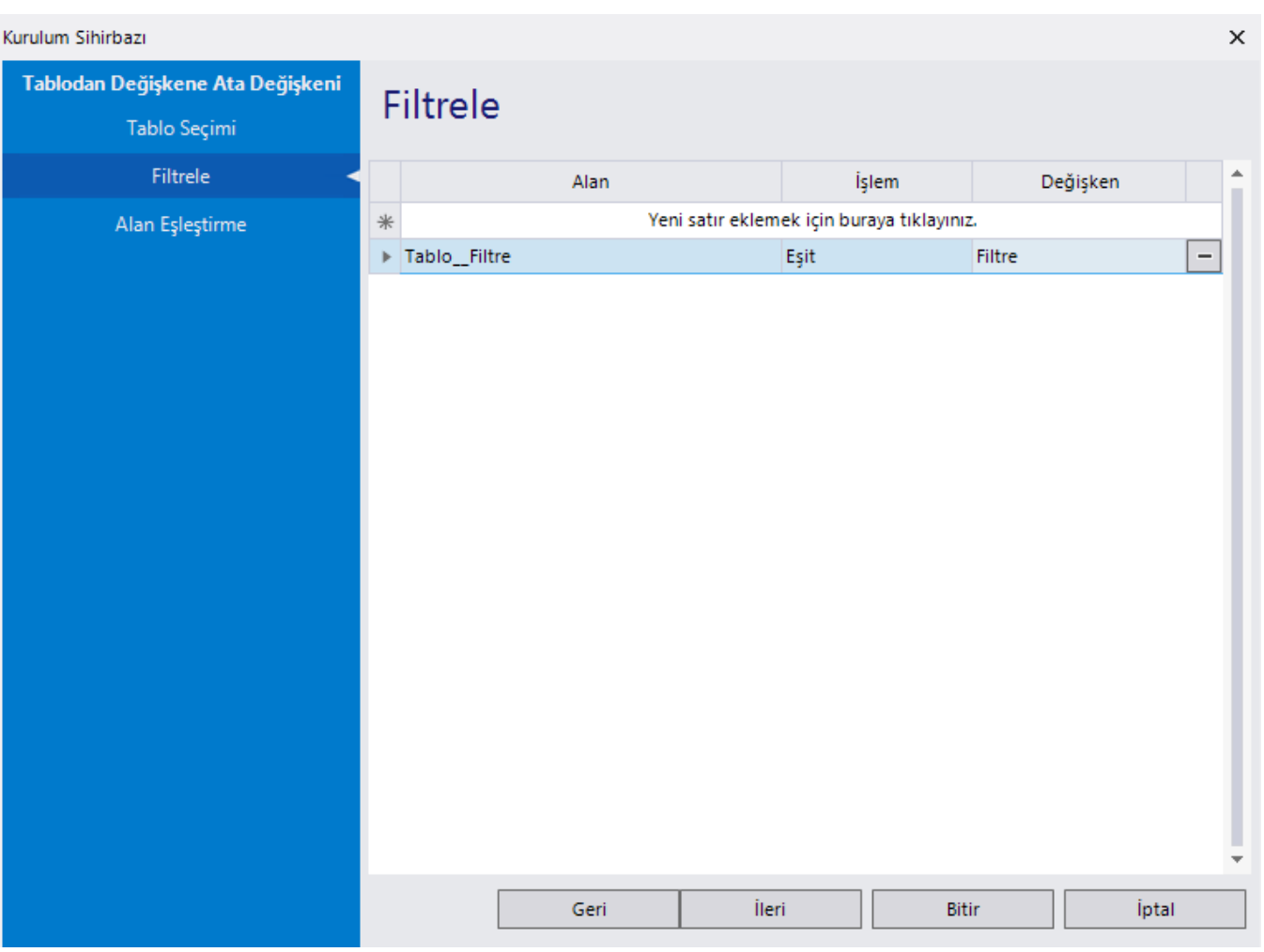

· İndex Değeri: Kaynak tablodaki değerleri alınacak satırın indeks değeridir. Değer 0(sıfır) dan başlar. (1. Satırdaki değerleri almak için; indeks değeri return 0, 2.Satırdaki değerleri almak için; indeks değeri ret urn 1). Tablodaki 0. indeks ilk eklenen satırdır.

Eğer filtre tanımı varsa; öncelikle tablodaki kayıtlar filtrele bölümündeki kısıtlara göre filtrelenir. Filtreli satırlar arasından belirtilen indeksteki kolon değerleri alınır. Aşağıdaki örneği inceleyebilirsiniz.

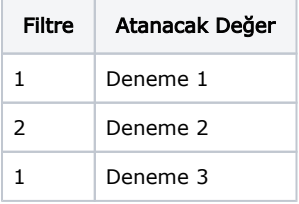

#### Filtrele bölümündeki kriter: 1

#### İndeks: return 1

#### Çıktı: Deneme 1

Kaynak Tablo: Verilerin kopyalanacağı tablodur.

Portaldeki form üzerinden tabloya birden fazla satırda filtre ve atanacak değer girişi yapılır. Form bir sonraki adıma devam ettirilir. Aktivite sayesinde tabloda filtre kısmı seçili olan satırların 0. indeksteki değeri akıştaki değişkene atanır. Tekrar kendisine atanan formda kopyalanan değer gösterilir.

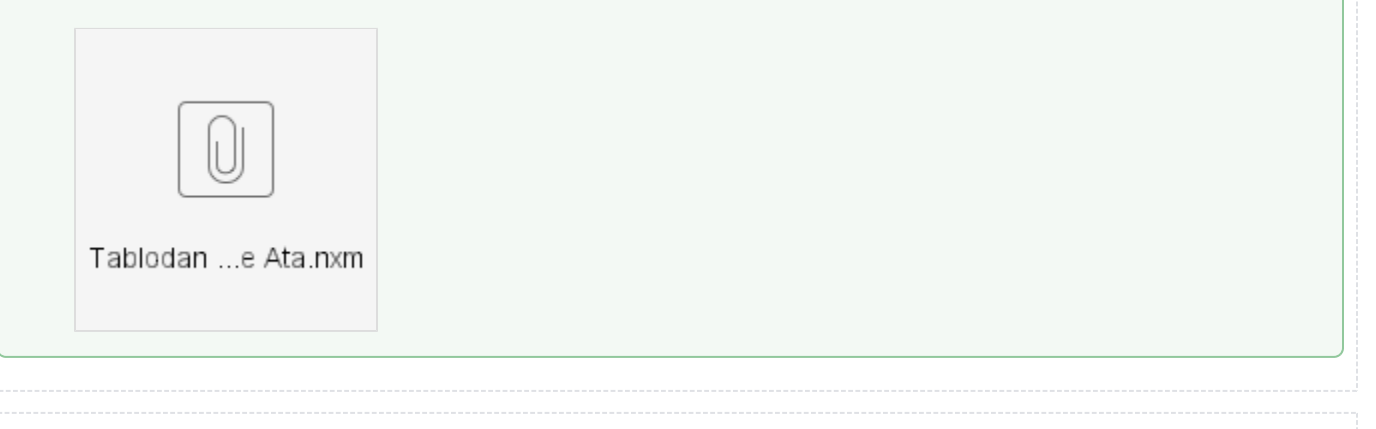

## <span id="page-5-0"></span>Tablo Kopyalama İşlemi

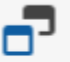

#### Tablo Kopyalama İşlemi

Form üzerinde bulunan bir tablonun verilerinin farklı bir tabloya kopyalanmasını sağlayan aktivitedir. Kolon eşleştirmesi yapılarak ilgili verilerin tabloya alınması sağlanmaktadır.

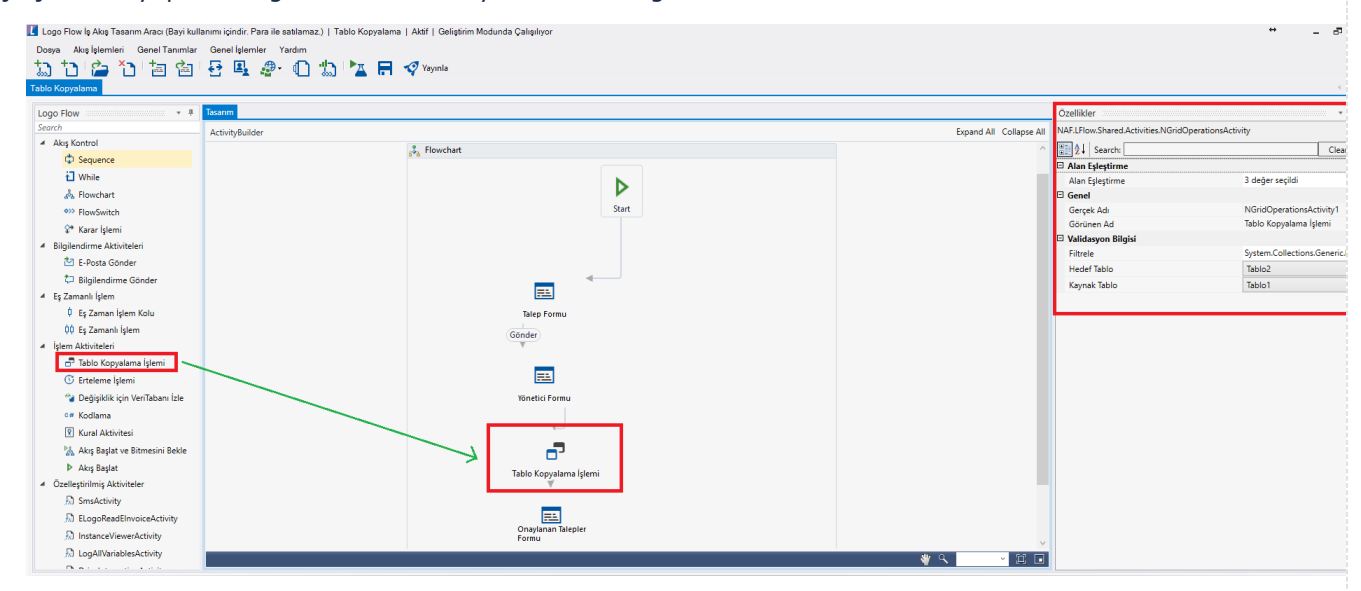

- Alan Eşleştirme: Kaynak tablonun kopyalanacak kolonları ile hedef tablonun kolonlarının eşleştirildiği alandır. Eğer hedef tablo bir veri kaynağına bağlıysa kopyalama işlemi ile doldurulsa da veri kaynağındaki bilgileri getirir. Bu sebeple kopya ile oluşturulan tablonun veri kaynağına bağlı olmamasına dikkat edilmesi gerekmektedir.
- Gerçek Ad: Aktivite adıdır. Sabit gelir ve değiştirilemez.
- Görünen Ad: Aktivite görünen adıdır. Değiştirilebilir.
- Filtrele: Kaynak tablodaki verilerin belirli koşulu sağlayan satırlarının hedef tabloya kopyalanması isteniyorsa, koşulun yazıldığı alandır. Kolonun, değişkende tutulan değerle eşitliğini, büyük-küçüklüğünü kontrol ederek tablo satırlarının filtreli olarak kopyalanmasını sağlar.

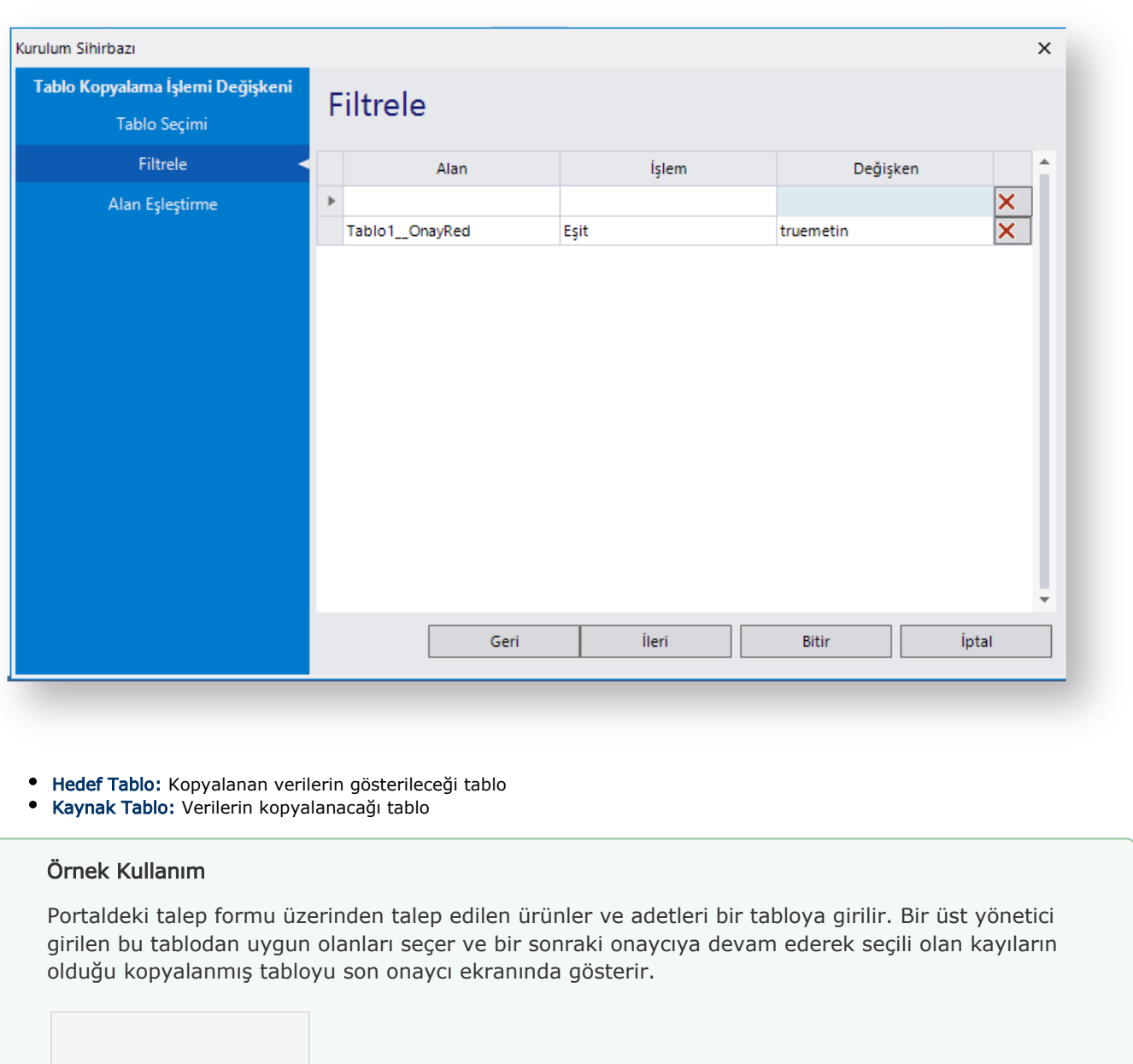

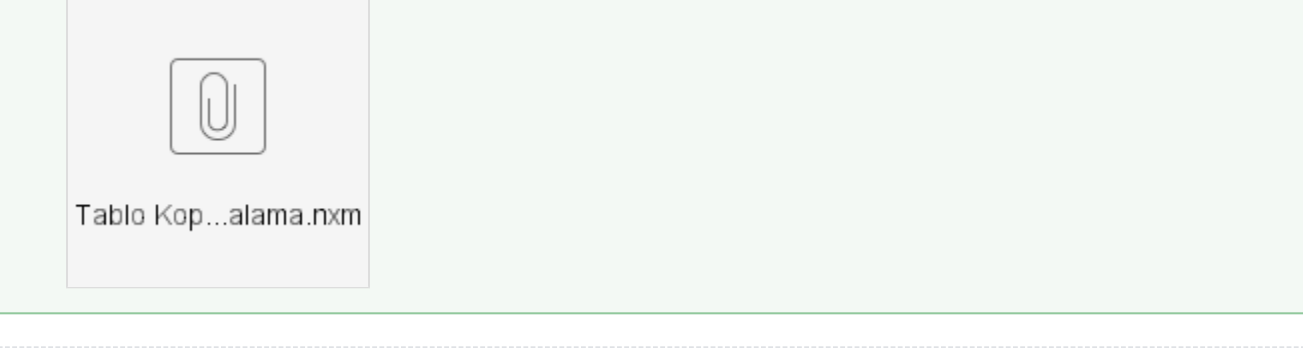

## <span id="page-7-0"></span>Başlangıç Parametresi

#### Başlangıç Parametresi

Otomatik süreç başlatma tanımlarıyla tetiklenen akışlara gönderilen başlangıç parametrelerini, akıştaki değişkenlerle eşleştirmek için kullanılan aktivitedir.

GetValueFromStarterDatabaseByKey(Context, BaşlangıçParametresi) metodu kullanılarak elde edilebilen başlangıç parametreleri (StarterKey); Başlangıç Parametresi aktivitesi sayesinde kodlamaya ihtiyaç duymadan elde edilmektedir.

Anahtar alanlar; veritabanı dinlemelerinde primery key değerleri, servis dinlemelerinde ise metodun döndüğü obje içerisindeki tüm alanlar olacak şekilde belirlenmektedir. Bu değerlere; otomatik süreç tanımı yaptıktan sonra [Dinlemeler s](https://docs.logo.com.tr/display/logoflow/Dinlemeler)ayfasına gelen tanımın detayına giderek başlatılan örnek bir işin An ahtar Alanlar kolonundan da erişebilirsiniz.

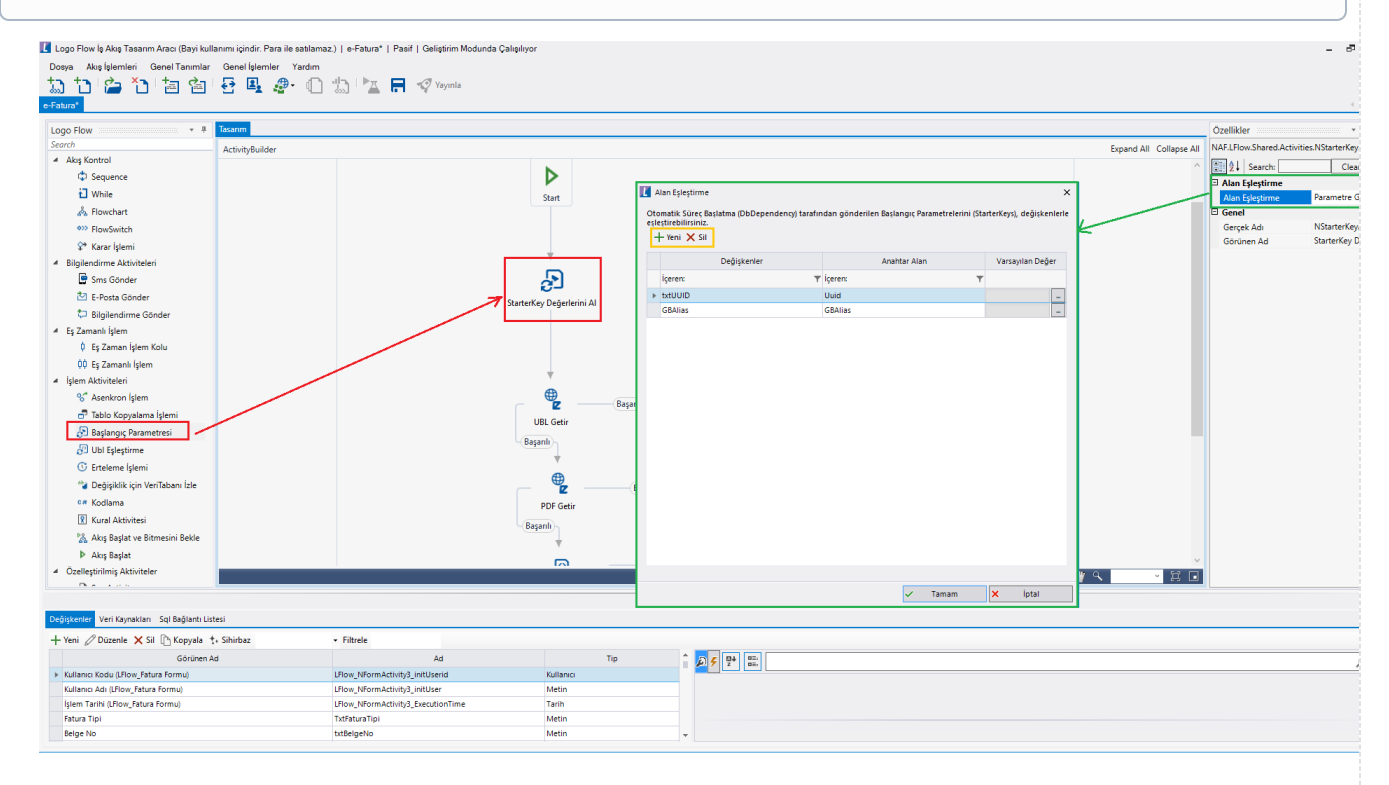

• Alan Eşleştirme: Otomatik süreç başlatma servisi DBDependecy tarafından gönderilen başlangıç

parametrelerinin akıştaki değişkenlerle eşleştirildiği alandır. Eşleştirme ekranındaki  $\pm$  <sup>Yeni</sup> butonuna basarak; eklenen satırdaki Değişken kolonuna akıştaki değişken(Metin, Büyük Metin, Sayısal, Tarih, Açılı r Liste, Radio Buton) seçilir, Anahtar Alan kolununa da değişkene değerini verecek olan başlangıç

parametresi(StarterKey) yazılır.  $\times$  silgebutonu ile aktif olunan satır silinir.

- Gerçek Ad: Aktivite adıdır. Sabit gelir ve değiştirilemez.
- Görünen Ad: Aktivite görünen adıdır. Değiştirilebilir.

#### Örnek Kullanım

[e-Fatura](https://docs.logo.com.tr/display/logoflow/06.+e-Fatura) ve [e-İrsaliye](https://docs.logo.com.tr/pages/viewpage.action?pageId=50685143) akışları içerisinde Başlangıç Parametresi aktivitesi kullanılmıştır.

<span id="page-8-0"></span>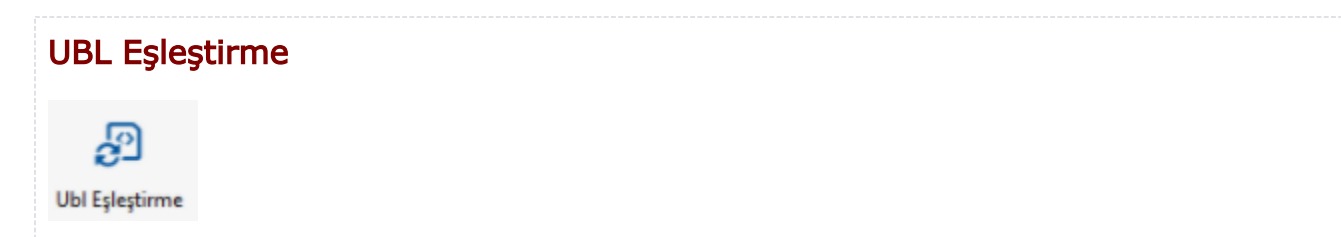

Akış içerisindeki UBL değişkeninde tutulan içeriği dinamik olarak göstererek; form üzerindeki diğer alanlarla eşleştirmek amacıyla kullanılan aktivitedir.

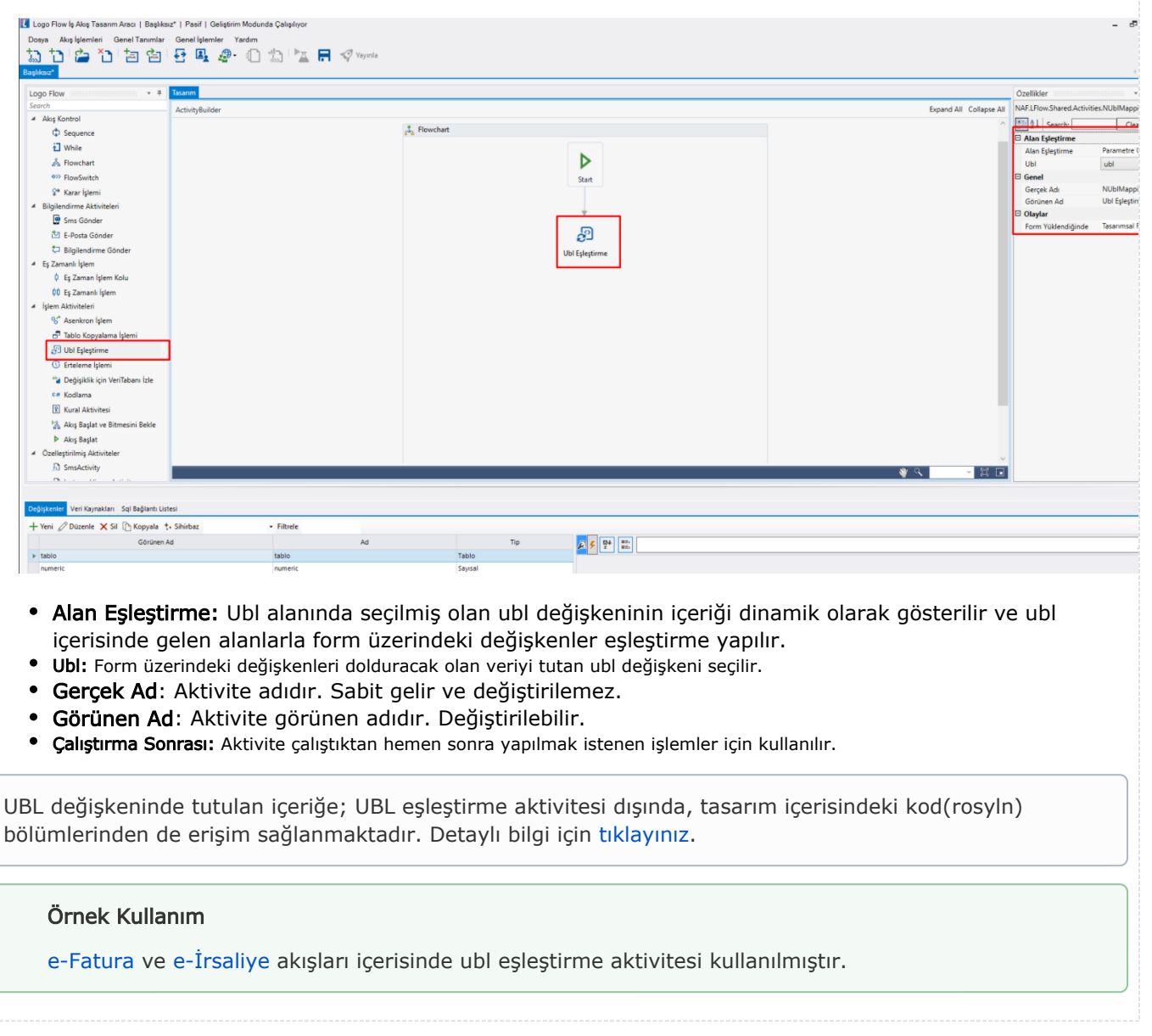

## <span id="page-8-1"></span>Durum Aktivitesi

# 邼

İşin üzerindeki Açıklama(INSTANCEDESC) ve Durum Açıklaması(CUSTOMSTATUSDESC) alanlarını hızlı ve kolay bir şekilde güncellemek amacıyla kullanılan aktivitedir. Girilen değerlere; Üzerimdeki İşler, Başlattığım İşler, Dahil Olduğum İşler ve Zaman Aşımı ekranlarındaki Açıklama ve Durum Açıklaması alanlarından erişilebilir.

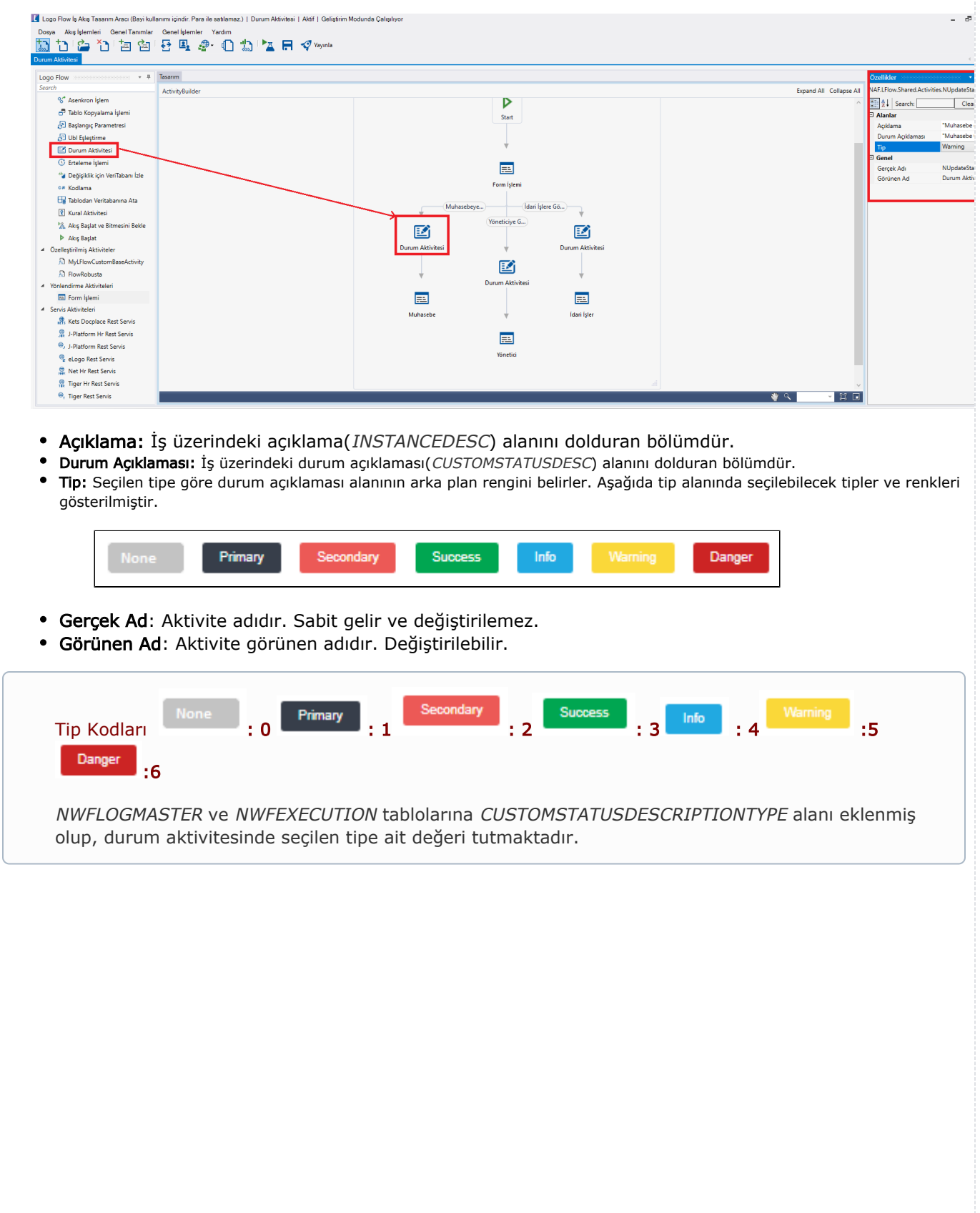

Portal üzerinde farklı aksiyon butonlarının farklı durum aktivitelerini çalıştırdığı örnek projedir.

#### Portal Çıktısı

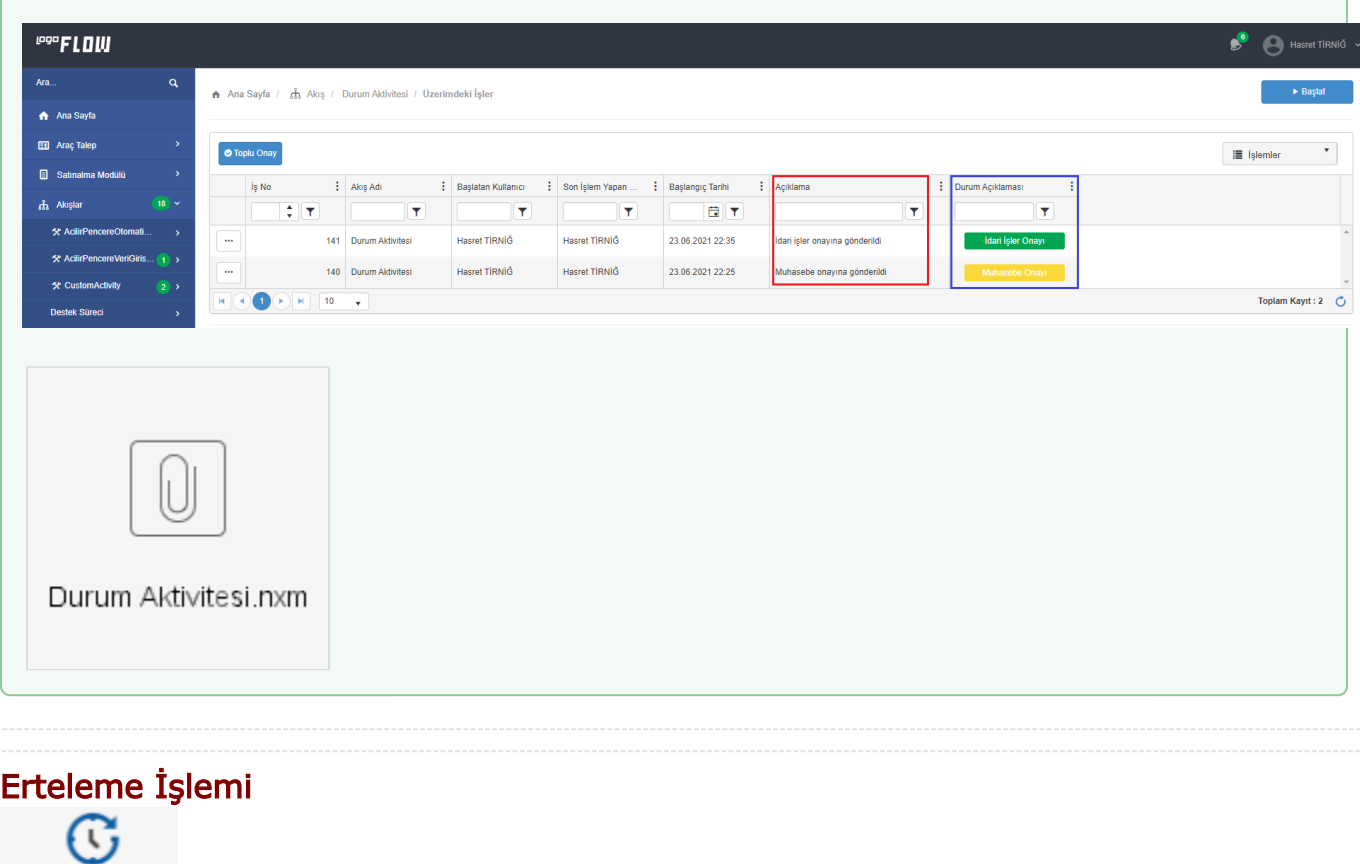

## <span id="page-10-0"></span>Erteleme İşlemi

Akışın herhangi bir aşamasında bir süre bekleme ihtiyacını karşılamak için kullanılan aktivitedir.

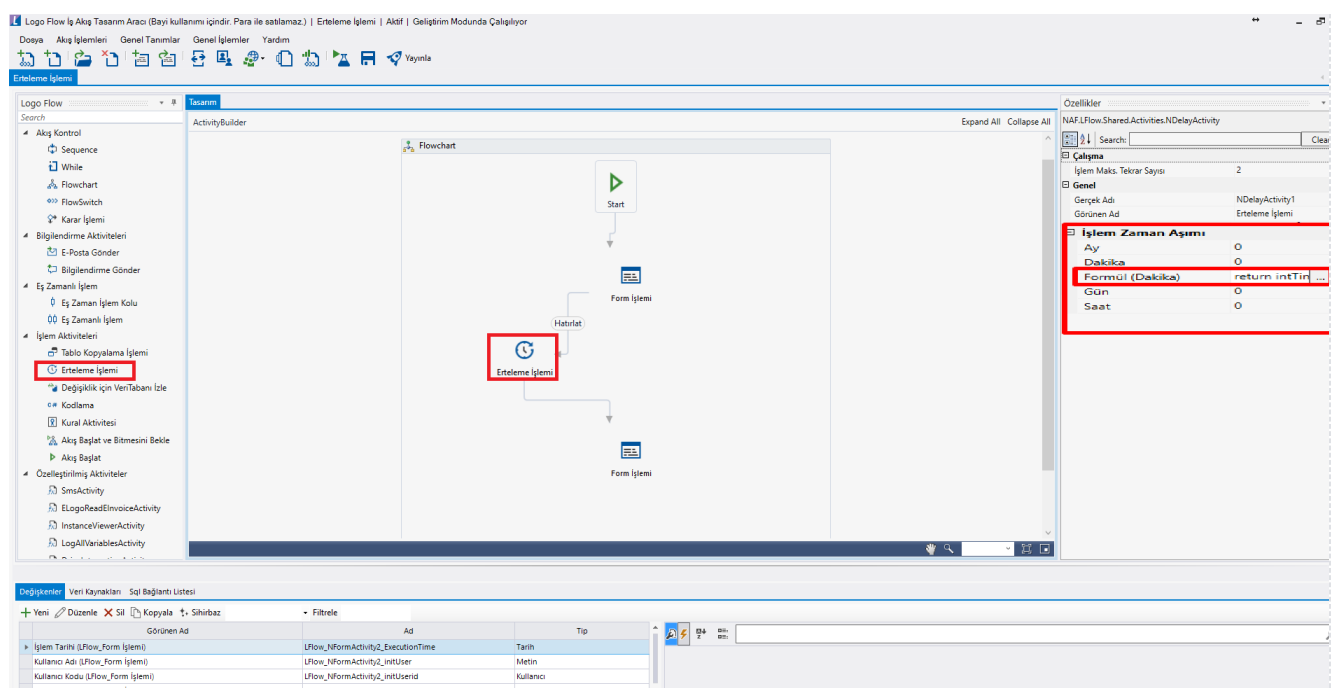

**Calısma**: Erteleme aktivitesinin maximum çalışma sayısının tanımlandığı alandır.

Metin<br>Kullanıcı<br>Metin

Gerçek Ad: Aktivite adıdır. Sabit gelir ve değiştirilemez.

LFlow\_NFormActivity2\_initUser<br>LFlow\_NFormActivity2\_initUserid<br>LFlow\_NFormActivity4\_initUser

LFlow\_NFormActivity4\_initUserio

- Görünen Ad: Aktivite görünen adıdır. Değiştirilebilir.
- İşlem Zaman Aşımı: Bekleme yapılmak istenen süre tanımlanır. Akış bu süreden sonra bir sonraki adımı işletmeye devam eder. Minimum 5 dk zaman aşımı verilebilir.

#### 1.33 versiyonuyla birlikte;

Kullanıcı Adı (LFlow\_Form İşlemi) Kullanıcı Kodu (LFlow\_Form İşlemi)

Form aktivitesinin "İşlem Zaman Aşımı" bölümüne "Formül (Dakika)" alanı eklendi. Bu alandan zaman aşımı değeri kodlama ile set edilebiliyor. Akışın içerisinden bu değer girilip zaman aşımı süresi bu şekilde set edilebiliyor ve akış girilen bu değere göre akabiliyor.

Aynı şekilde Erteleme İşlemi aktivitesinin de "İşlem Zaman Aşımı" bölümüne "Formül (Dakika)" alanı eklendi. Bu şekilde bu alana kodlama ile değer set edilerek akışın bekleme ihtiyacı karşılanabilir.

Formul(Dakika) alanı; dakika (integer) değeri almaktadır. 5dk dan küçük değerler için çalışmayacaktır.

İşlem zaman aşımı bölümünde Formül alanına girilen bir değer varsa; her zaman diğer alanlara girilen değerleri yok sayacaktır.

Portalde forma hatırlatma metni girilerek gönderilmektedir, erteleme işlemine işin 5 dk bekletilmesi tanımlandığından, akış 5 dk sonra bir sonraki forma devam edecektir.

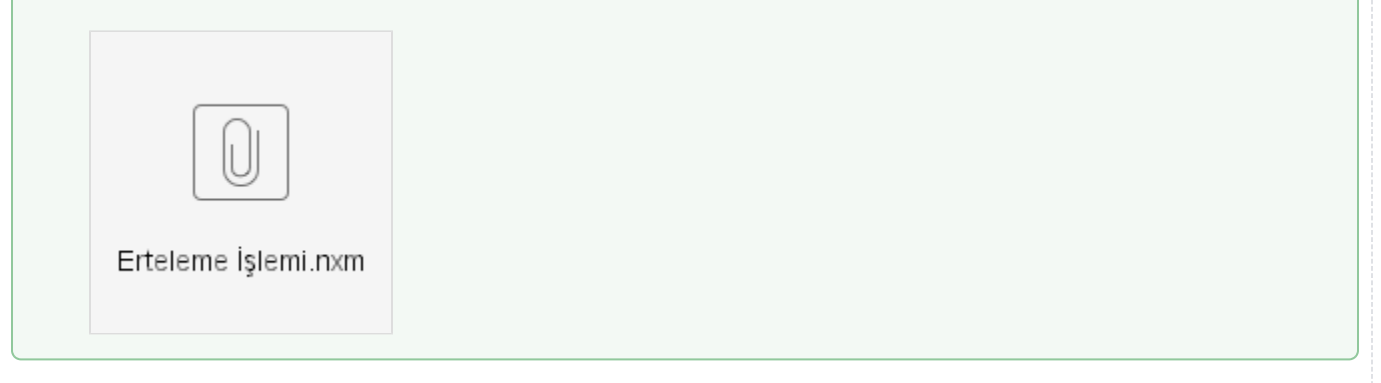

## <span id="page-13-0"></span>Değişiklik İçin Veritabanı İzle

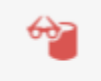

DB İzle ve Sonucu Bekle

Akışın herhangi bir aşamasında database seviyesinde bir değişikliği dinleyerek aksiyon alınmasını sağlamaktadır. Aynı seçenek aktivite olduğu gibi akışın genel bir tanımı olarak da yapılarak kullanılabilir.

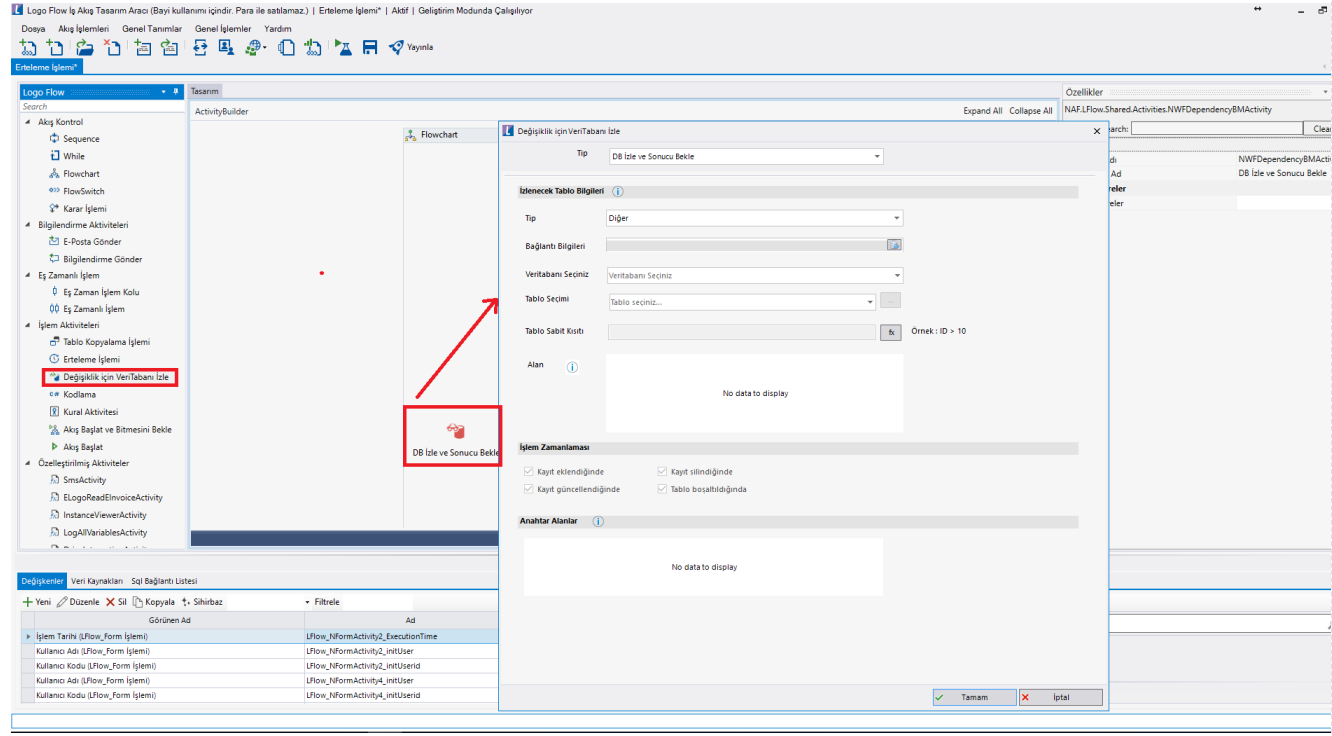

- Tip: Hangi veri tabanından ya da erp den dinleme işleminin yapılacağının seçildiği bölümdür. Sistemde tanımlı Tiger, Netsis, J-platfrom adresleri üzerinden veya Diğer seçeneğiyle manuel db bağlantı bilgileri üzerinden dinleme yapılacağı söylenir.
- Bağlantı Bilgileri: Seçilen tipe göre otomatik dolan veya manuel doldurulacak olan, verinin dinlenmek istendiği bağlantı bilgisinin ulaşıldığı yerdir.
- Veritabanı Seçiniz: Üst bölümde tanımlı olan bağlantı bilgisine ait veri tabanlarının veya modüllerinin listelendiği bölümdür. Bu bölümden dinlenecek olan veritabanı/modül seçilir.
- Tablo Seçimi: Seçilen veritabanına/modüle ait tabloların/objelerin listelendiği bölümdür. Dinlenmek istenen kaynak bu bölüme seçilir.
- Tablo Sabit Kısıtı: Dinlenecek olan tabloda belirli kriterlere uyan kayıtlar için akış başlatılmak istendiği takdirde bu bölümden kısıt verilebilir.
- Alan: Tabloda kontrol edilecek alanlar bu bölümden seçilmelidir.
- İşlem Zamanlayıcısı: Tabloda kontrol edilen alanların hangi durumlarda bir akış başlatacağının belirlendiği yerdir.
- Anahtar Alanlar: Otomatik olarak başlamış süreçlerde belirlenen herhangi bir alanı kontrol ederek sonrasında aynı değerden bir süreç başlamasının önüne geçilmek istendiği takdirde kullanılması gereken bir bölümdür.

# <span id="page-14-0"></span>Kodlama Aktivitesi  $C#$ Kod

Akışın herhangi bir adımında kodlama ihtiyacı duyulması durumunda kullanılabilecek bir aktivitedir. Her türlü değişken ataması, database seviyesinde işlemler, kontroller vs. c# kodu ile yazılabilir.

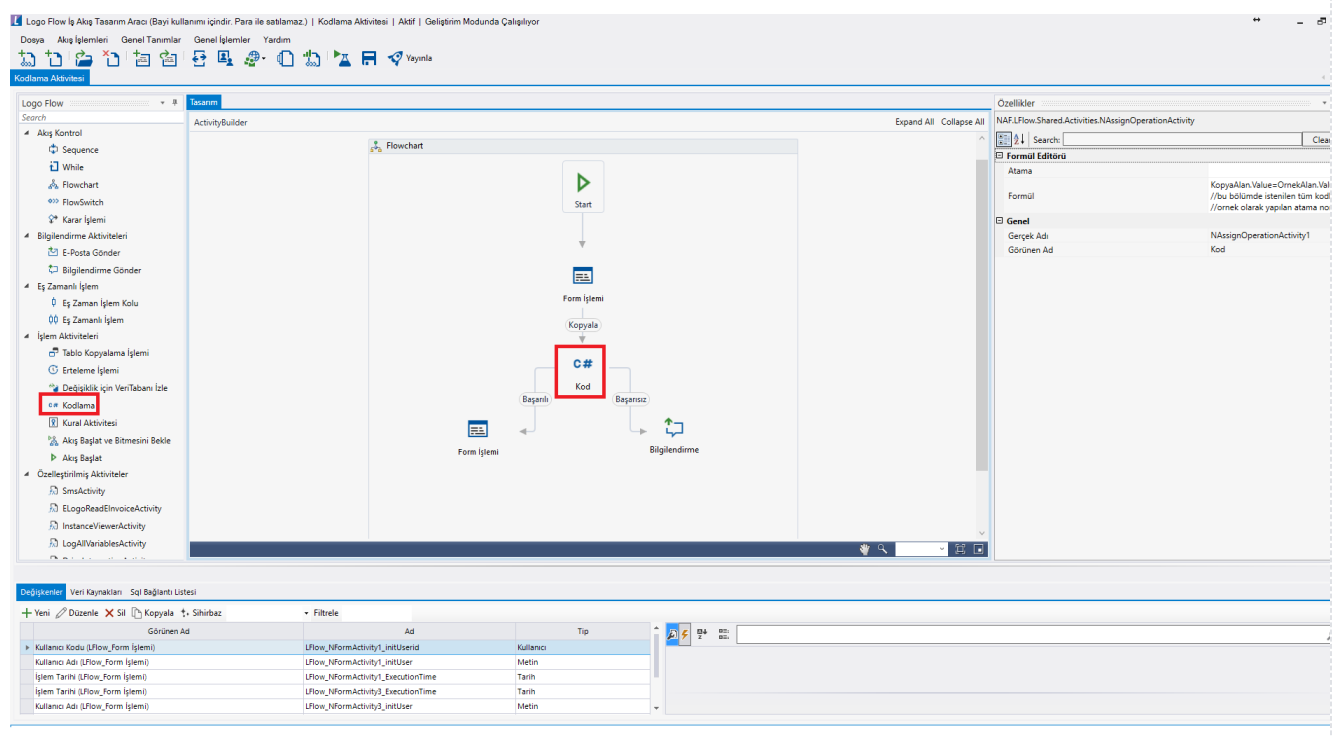

- Atama: Kodlama aktivitesi bir atama için kullanılıyorsa, kod yazma gereksinimi duymadan sol değer ve sağ değerleri belirterek bu bölümden atama işlemi gerçekleştirilebilir. Bu kısımda hazır sunulan fonksiyonlar yardımı ile de bazı değerlere kolayca erişilerek atama yaptırılabilir.
- Formül: Atama,sql, veri kontrolleri, tablo doldurma vb. tüm işlemlerin kodlanacabileceği bir bölümdür. Akışın herhangi bir adımında bu aktivite kullanılarak aksiyonlar aldırılabilir.
- Gerçek Ad: Aktivite adıdır. Sabit gelir ve değiştirilemez.
- Görünen Ad: Aktivite görünen adıdır. Değiştirilebilir.

#### Örnek Kullanım

Form üzerinde bulunan bir alan akış gönderildiği anda başka bir alana kopyalanmaktadır.

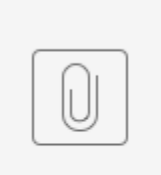

Kodlama A...itesi.nxm

## <span id="page-15-0"></span>Tablodan Veritabanına Ata

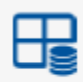

Tablodan Veritabanına Atama

Akışın herhangi bir adımında form içerisinde kullanılan tablo değişkeninin değerlerini, [SQL Bağlantı Listesi](https://docs.logo.com.tr/pages/viewpage.action?pageId=41158095) bölümünde tanımlanan bağlantılardan herhangi biri üzerindeki bir tabloya aktarılmasını sağlayan aktivitedir.

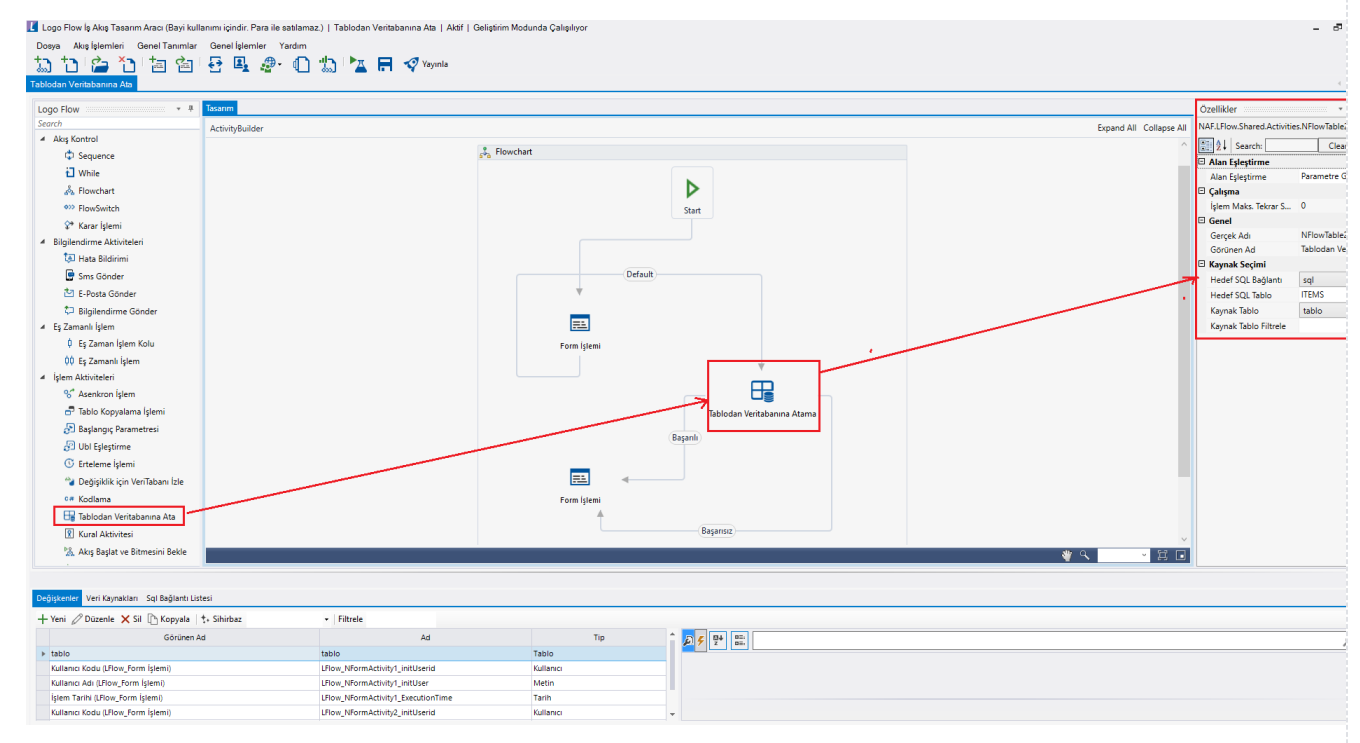

Alan Eşleştirme: Akış içerisinde kullanılan ve Kaynak Tablo bölümünde seçilen tablo değişkeni ile Hedef SQL Tablo bölümünde seçilen tablonun kolon veya değer eşleştirmelerinin yapıldığı bölümdür.

SQL Kolonu Hedef tablodaki kolon bilgisidir

SQL Kolon Tipi Hedef tablodaki ilgili kolonun tip bilgisidir.

SQL Anahtar Alan Hedef tablodaki ilgili kolonun Anathar Alan(primerykey) olup olmadığı bilgisidir. Aktivite buradaki anahtar alanlar üzerinden; hedef tablodaki veride ekleme mi güncelleme mi ya da silme mi yapacağına karar verir. Eğer daha önce anahtar alan olarak tanımlı kolon verisinde aynı kayıt varsa yeni gelen kayıt için ekleme yapmadan tablodaki ilgili kayıtta güncelleme işlemine gider. Eğer yoksa; veri yeni bir satır olarak hedef tabloya eklenir. Formdaki tabloda kaydı olmayan ancak sql tablosunda kaydı olan satırlar da; kaynak tablo özelliklerindeki *Silmeye İzin Ver* parametresine bağlı olarak tablodan silinir.

SQL Kolon Zorunlu Hedef tablodaki ilgili kolonun null değerlere izin verip vermediği bilgisidir

Tablo Kolonu Hedef tablodaki ilgili kolona gelmesi istenen verinin tutulduğu kaynak tablodaki kolon bilgisidir. Hedef kolonun değeri otomatik olarak sql tarafından oluşturuluyorsa; eşleştirme yapılmasına gerek yoktur. Eşleştirme yapılsa da eşleştirmedeki değer değil SQL' in ürettiği değer tabloya eklenmektedir.

Varsayılan Değer Hedef tablodaki ilgili kolona gelmesi istenen verinin değer bilgisidir. Bu bölüm tablo kolonu seçildiğinde otomatik olarak doldurulur. Tablo kolonu seçmeyip; bu alan üzerinden kontroller yazılarak da istenilen veri eşleştirilebilir. Hedef kolonun değeri otomatik olarak sql tarafından oluşturuluyorsa; eşleştirme yapılmasına gerek yoktur. Eşleştirme yapılsa da eşleştirmedeki değer değil SQL' in ürettiği değer tabloya eklenmektedir.

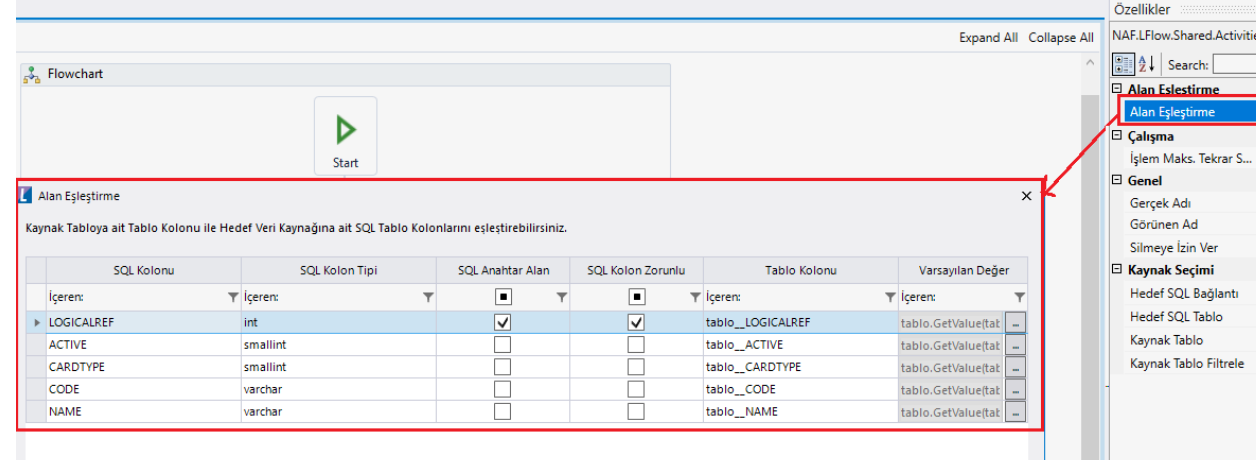

- Gerçek Ad: Aktivite adıdır. Sabit gelir ve değiştirilemez.
- Görünen Ad: Aktivite görünen adıdır. Değiştirilebilir.
- Silmeve İzin Ver: Secildiği durumda kaynak tablonun özelliklerindeki *İzlemeye İzin Ver* parametresi açıksa; sql tablosunda bulunan ancak formda giriş/ düzenleme esnasında silinen kayıt sql tablosundan da silinir. İki parametreden birinin seçilmeme durumunda sadece kayıt ekleme ve güncelleme olarak çalışmaktadır.
- Hedef SQL Bağlantı: Veri aktarımı yapılacak olan tablonun bulunduğu sql bağlantı bilgisinin seçildiği bölümdür. Buradaki liste içeriği [SQL Bağlantı Listesi](https://docs.logo.com.tr/pages/viewpage.action?pageId=41158095) bölümündeki tanımlardan beslenmektedir.
- Hedef SQL Tablo: Veri aktarımı yapılacak tablonun seçildiği bölümdür. Hedef SQL Bağlantı bölümünde seçilen bağlantı bilgisi içerisindeki tablolar listelenir.
- Kaynak Tablo: Hedef tabloyu besleyecek olan tablonun seçildiği bölümdür. Akışta kullanılan tablo değişkenleri bu bölümde listelenir.
- Kaynak Tablo Filtrele: Kaynak tablodaki verilerin belirli koşulu sağlayan satırlarının hedefteki sql tablosuna taşınması isteniyorsa, koşulun yazılacağı alandır. Kolonun, değişkende tutulan bir değerle eşitliğini, büyük-küçüklüğünü kontrol ederek tablo satırlarının filtreli olarak hedefteki sql tablosuna taşınmasını sağlar.

#### Örnek Kullanım

Form üzerinde tabloya girilen veriler LFLOWTESTDB altındaki ITEMS tablosuna kayıt olarak eklenir.

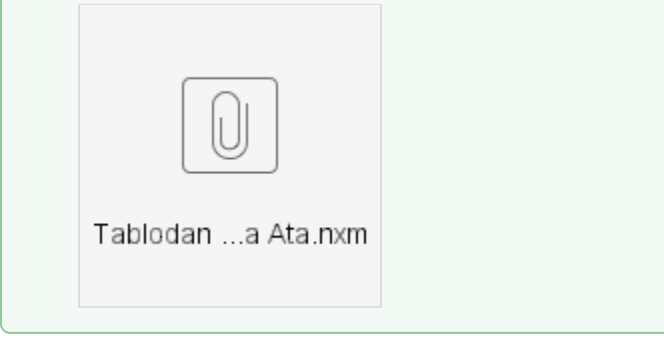

### <span id="page-16-0"></span>Akış Başlat ve Bitmesini Bekle

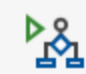

#### İş Akış Başlat ve Bitmesini Bekle

İş akışının herhangi bir aşamasında başka bir sürecin tetiklenmesini sağlayan ve başlatılan sürecin bitmesini bekleyen aktivitedir. Bu aktivite kullanıldığında istenilen süreç başlatılır ve akış bir sonraki aşamaya devam etmez. İlgili süreç tamamlandıktan sonra akışın bir sonraki adımına geçilir.

İş akış başlatma işleminin başarısız kolunun bilgilendirme, e-posta gönderme, form vb. bir aktiviteye bağlanması gerekmektedir. Bu şekilde başlatma sırasında oluşan hatalı koşullarda sürecin nasıl yönleneceğine karar verilebilir, işlem başarılı olduğunda da işin istenilen şekilde yönlenmesi sağlanır.

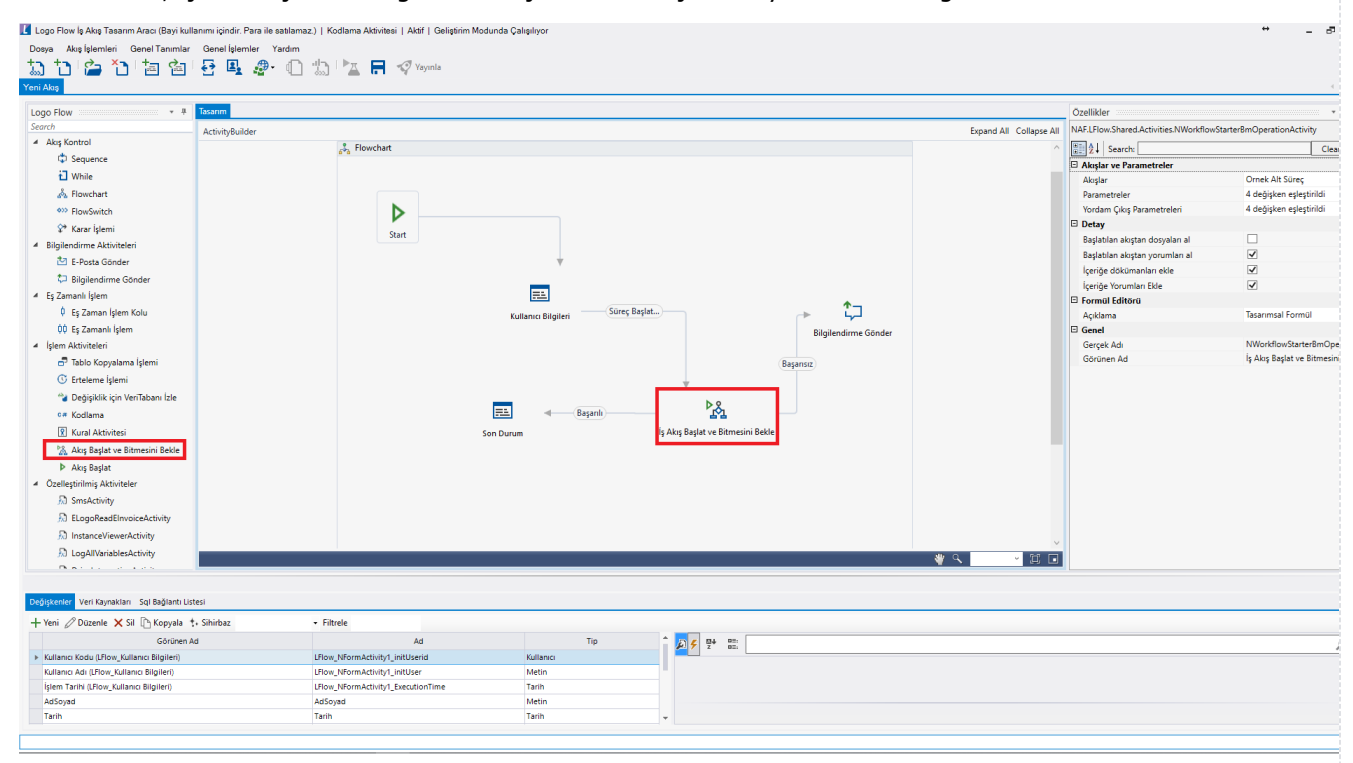

- $\bullet$ Akışlar: Kayıtlı iş akışlarının listelendiği ve ilgili adımda tetiklenmek istenen akışın seçildiği bölümdür.
- $\bullet$ Parametreler: Akış içerisinde kullanılmakta olan değişken değerlerinin yeni tetiklenen sürece aktarılmasını sağlayacak eşleştirme ekranıdır.Hangi değişkenin başlatılacak süreçteki hangi değere atanacağının eşlemesi yapılır.
- Yordam Çıkış Parametreleri: Yeni tetiklenen iş akışın bitmesi bekleneceği için akıştan gelmesi istenen değerlerin işletilen süreçte ilgili parametrelerle eşleşmesi yapılır.
- Başlatılan akıştan dosyaları al: Tetiklenecek akışta eklenen dokümanların ana akışta görünmesini sağlamaktadır.
- Başlatılan akıştan yorumları al: Tetiklenen akışta eklenen yorumların ana akışta görünmesini sağlamaktadır.
- $\bullet$ İçeriğe dokümanları ekle: Ana akışta eklenen dokümanların tetiklenen akışta da görünmesini sağlamaktadır.
- İçeriğe yorumları ekle: Ana akışta eklenen yorumların tetiklenen akışta da görünmesini sağlamaktadır.
- Gerçek Ad: Aktivite adıdır. Sabit gelir ve değiştirilemez.
- $\bullet$ Görünen Ad: Aktivite görünen adıdır. Değiştirilebilir.

Ana akış üzerindeki formda bazı veri girişleri yapılarak sonraki adımda tetiklenen akışa getirilmesi sağlanmıştır. Tetiklenen form üzerinde aksiyon alındıktan sonra ana form devam etmiştir.

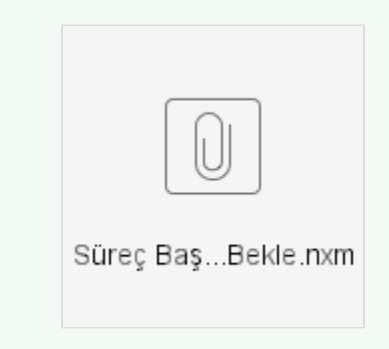

## <span id="page-18-0"></span>Akış Başlat

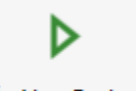

İş Akışı Başlat

Akış Başlat Aktivitesi, akışın herhangi bir aşamasında başka bir sürecin tetiklenmesini sağlayan aktivitedir. Bu aktivite kullanıldığında istenilen süreç başlatılır ve akış bir sonraki aşamaya geçip çalışmaya devam eder. Başlatılan alt sürecin tamamlanmasını beklemez.

İş akış başlatma işleminin başarısız kolunun bilgilendirme, e-posta gönderme, form vb. bir aktiviteye bağlanması gerekmektedir. Bu şekilde başlatma sırasında oluşan hatalı koşullarda sürecin nasıl yönleneceğine karar verilebilir, işlem başarılı olduğunda da işin istenilen şekilde yönlenmesi sağlanır.

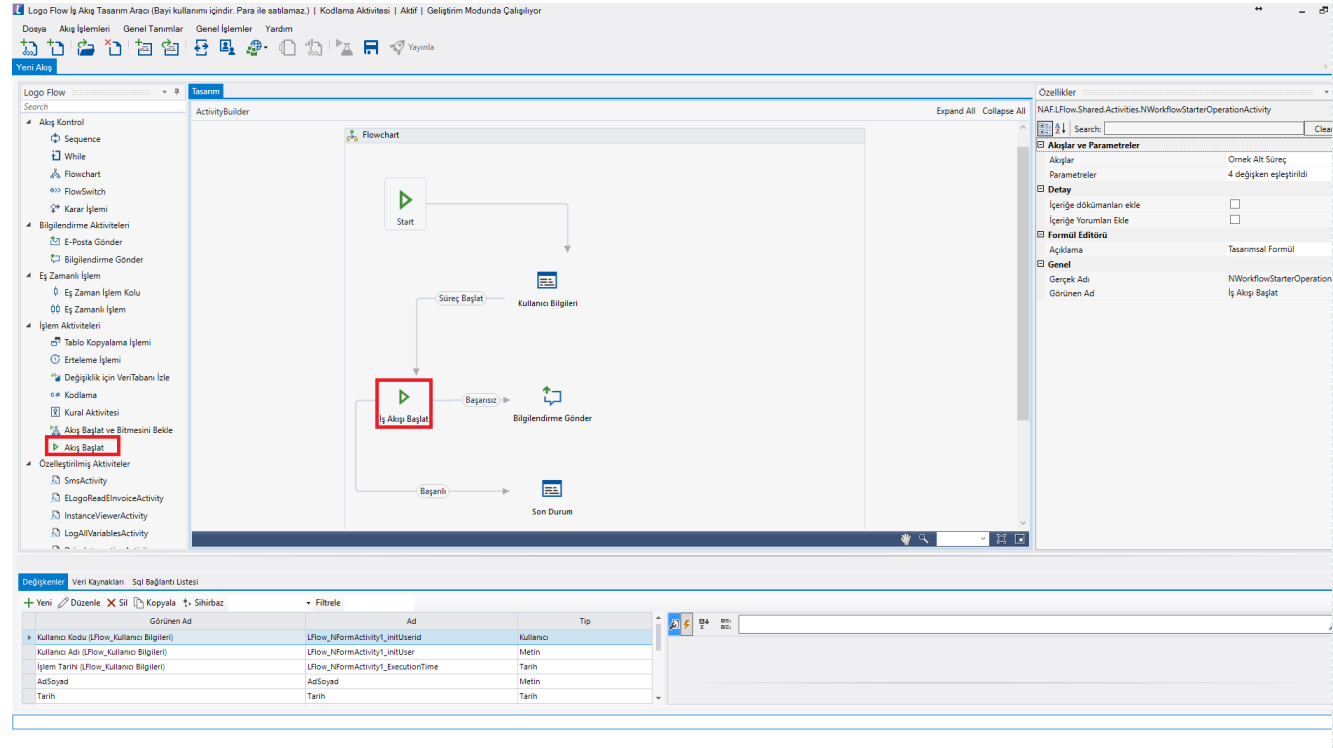

- Akışlar: Kayıtlı iş akışlarının listelendiği ve ilgili adımda tetiklenmek istenen akışın seçildiği bölümdür.
- Parametreler: Akış içerisinde kullanılmakta olan değişken değerlerinin yeni tetiklenen sürece aktarılmasını sağlayacak eşleştirme ekranıdır.Hangi değişkenin başlatılacak süreçteki hangi değere atanacağının eşlemesi yapılır.
- İçeriğe dokümanları ekle: Ana akışta eklenen dokümanların tetiklenen akışta da görünmesini sağlamaktadır.
- İçeriğe yorumları ekle: Ana akışta eklenen yorumların tetiklenen akışta da görünmesini sağlamaktadır.
- Gerçek Ad: Aktivite adıdır. Sabit gelir ve değiştirilemez.
- Görünen Ad: Aktivite görünen adıdır. Değiştirilebilir.

Ana akış üzerindeki formda bazı veri girişleri yapılarak sonraki adımda tetiklenen akışa getirilmesi sağlanmıştır. Bu esnada ana akış da adımlarına devam etmektedir.

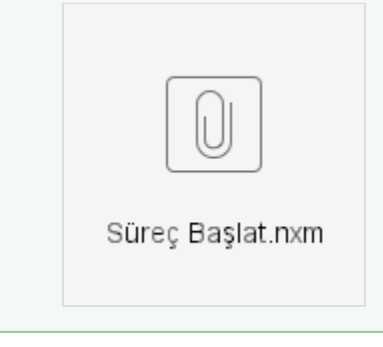